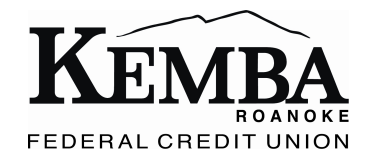

## Configuring your browser to enable pop-up windows for KEMBA online bill-pay.

 If you use KEMBA Roanoke Federal Credit Union's online bill-pay service, the browser you use may need to be configured to accept pop-up windows from: https://kembafcu.online-cu.com

To configure your browser to accept pop-up windows from this site, follow the instructions outlined below for the browser you use.

## **Google Chrome**

- 1. On your computer, open Chrome.
- 2. At the top right, click More. (it may be an icon with 3 vertical dots)
- 3. Click **Settings**.
- 4. At the bottom, click **Show advanced settings**.
- 5. Under "Privacy," click **Content settings**.
- 6. Under "Pop-ups," select "Manage Exceptions"
- 7. Here you can type in https://kembafcu.online-cu.com as a site to allow pop-ups.

## **Mozilla Firefox**

- 1. Click "SETTINGS" at the bottom of the screen
- 2. Click the **Content** icon located at the top of the window.
- 3. Make sure that **Block pop-up windows** is activated (checkbox).
- 4. Click the **Exceptions** button located to the right of **Block pop-up windows**.
- 5. You will see the **Allowed Sites** dialog box.
- 6. To enable the browser to recognize bill-pay servers as trusted sites and, therefore, enable pop-ups from these sites, in  the **Address of web site** field, type https://kembafcu.online-cu.com and then click **Allow**.

## **Internet Exporer**

- 1. Open the browser.
- 2. Click the "gear" icon (top right) to select the Tools menu.
- 3. Click **Internet Options**.
- 4. Click the **Privacy** tab.
- 5. In the Pop-up Blocker section of the window, see if the Turn on Pop-up Blocker is activated (checkbox).
- 6. If it is on, In the **Pop-up Bloc er** section of the window, click **Settings**.
- 7. To enable the browser to recognize bill-pay servers as trusted sites and, therefore, enable pop-ups from these sites, in  the **Address of website to allow** field, type https://kembafcu.online-cu.com. Click **Add**.
- 8. Click Close when you finish adding the sites you want. Then click OK on the Internet options window.